## **KinderSmart - Download the App to Android**

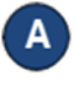

Tap the Play Store icon on the smart phone home screen.

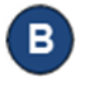

In the top search field, type *KinderSmart Ohio* and tap (

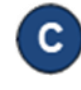

Once the *KinderSmart Ohio* app is found , tap on it.

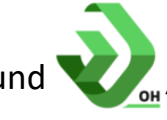

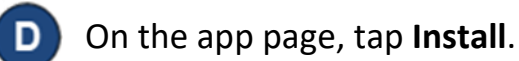

**INSTALL** 

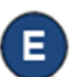

Accept the download by clicking on the **Accept**.

**ACCEPT** 

For more information, visit [www.ohiocctap.info,](http://www.ohiocctap.info/) email us at [supportOH@kindersystems.com](mailto:supportOH@kindersystems.com) or call us at 1-833-866-1708.

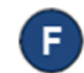

Once the download is complete, tap **Open**. KinderSmart by KinderSystems appears on the screen and your tablet is ready to scan.

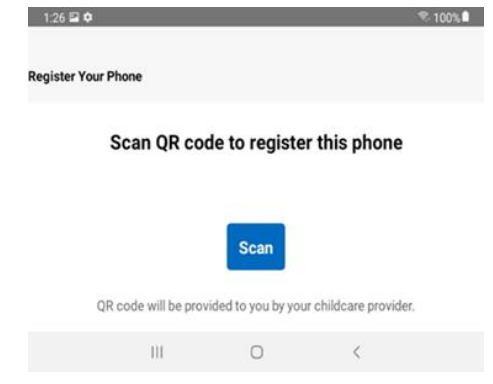